# **GIT ESSENTIALS**

October 2011

This image is the Linux kernel as visualised by Gource

# **Why Distributed Version Control?**

- Builds that never break
- Work that is always backed-up
- Safe local updating and merging
- Flexibility around adopted workflows
- No single point of failure
- Knows the 'fallacies of distributed computing"

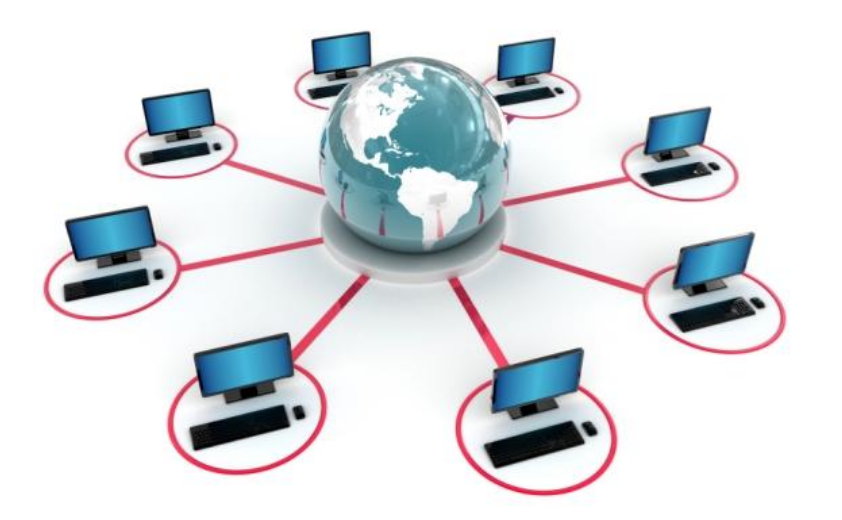

### **Branching as a process enabler**

- You cannot have stable code without branches stable lines must be isolated from development lines
- You cannot have code reviews without (some form of) branch otherwise you cannot continue to work while waiting for reviews to happen
- For a DVCS, branching is mandatory since every local commit is a branch that potentially needs merging
- A DVCS is designed to be good at branching and merging

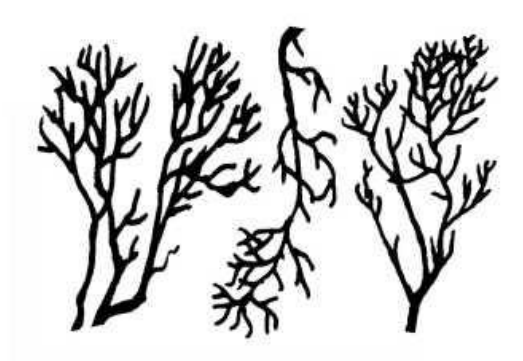

# **Why GIT?**

- Seems to be where the momentum is
- Already very stable and mature
- Beautifully simple semantic model
- Fast, especially under Linux
- Stable tools, e.g. Eclipse support
- Branch per task is practical

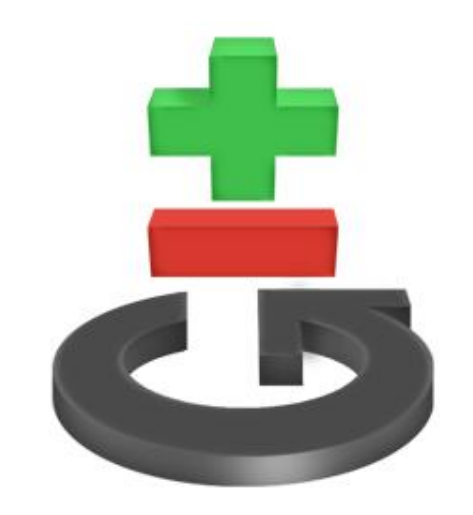

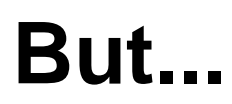

- Git is harder to learn than a typical centralised VCS, it has more concepts and more commands
- Git is extremely flexible, but that demands disciplined processes and conventions

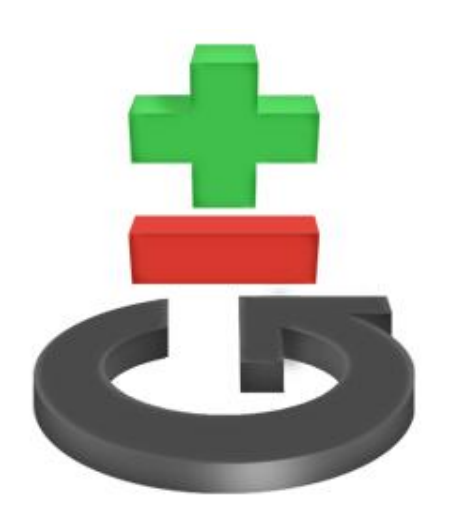

# **Git tracks content, not files**

It stores three types of data separately:

- content is stored in blob objects
- history is stored in commit objects
- folder structure is stored in tree objects

### This allows:

- full merge accounting of non-linear histories
- tracking the history of code, which may pass through many files
- fast path-limited revision traversal

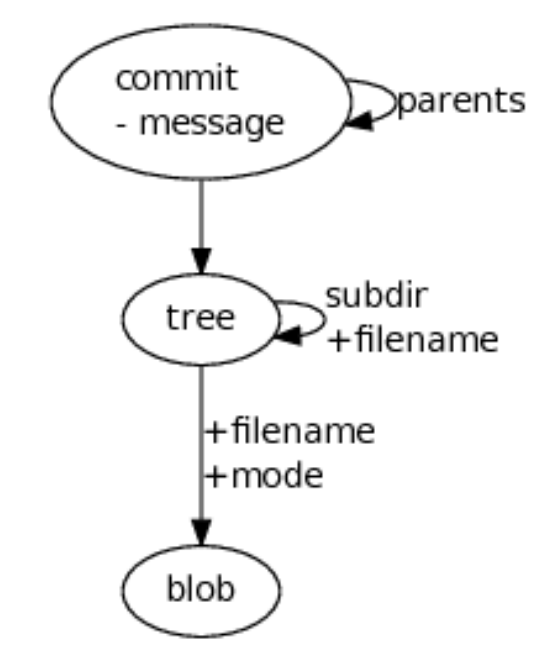

# **The Working Tree and Index**

- Git commands such as "git add" and "git rm" work against the index, which is used to generate the next commit
- Changes to your working tree do not affect the index, changes are **staged** using the above commands
- Provides a place to store an unfinished merge, so you can try various strategies, including hand-editing, to finish it

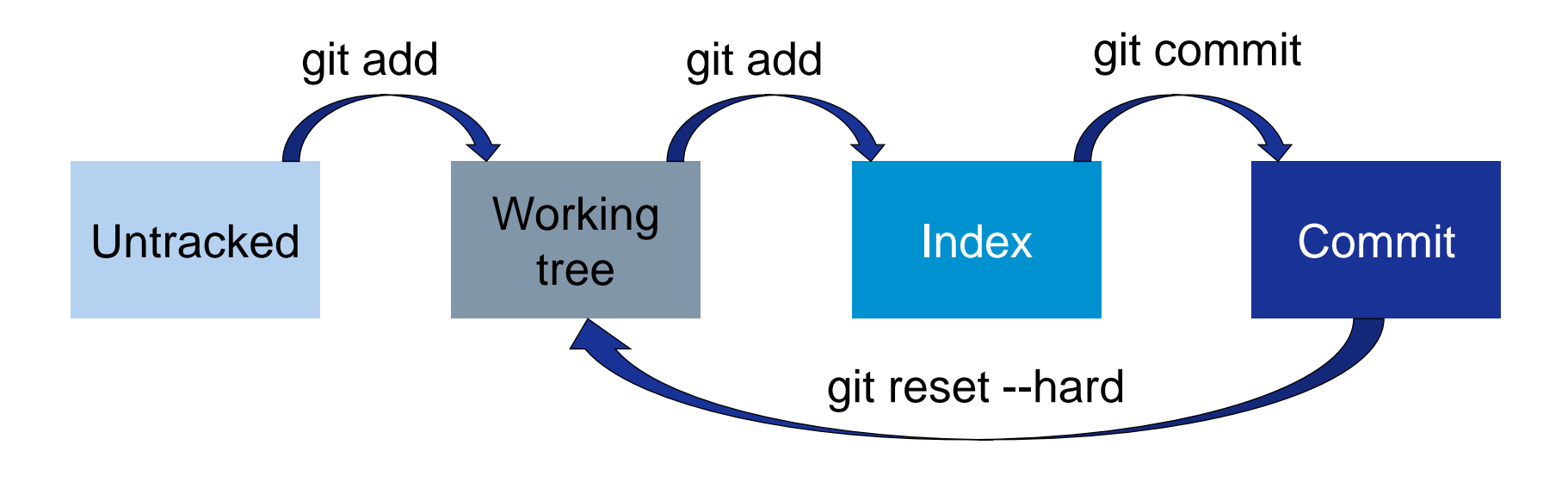

### **Commits**

- A single, atomic change-set with respect to the previous state
- Represents the entire repository, since we snapshot the index to create a new tree object representing the repository root
- Represents an entire line of development, since each commit points to its predecessor

- form a directed-acyclic graph, when we branch
- self-identifying and secure using SHA1 hashes

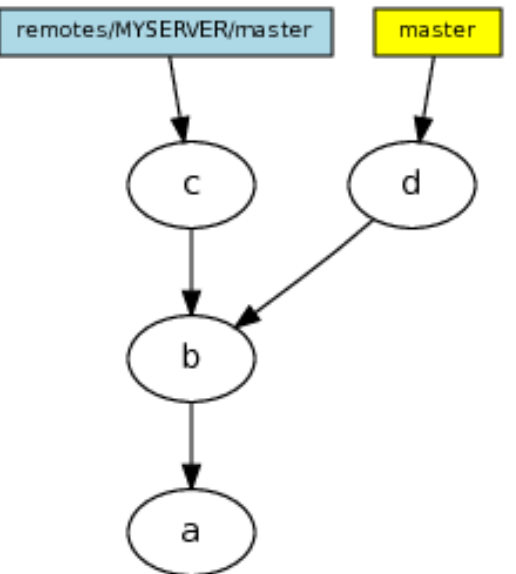

### **Branches**

There are two types of branches in Git:

- Local branches represent **your** branches, use "git branch" to see them. They can be set to track remote-tracking branches
- Remote a.k.a. "remote-tracking" branches represent a snapshot of **someone else's** branch, use "git branch -r" to see them and "git fetch" to update them

To create and checkout a local branch that tracks a remote:

git checkout --track -b experiment origin/experiment

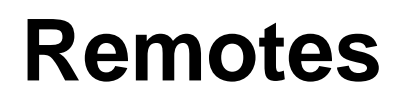

- Git can have many peers
- these peers, called remotes, can thought of as simple aliases for long URLs
- To add a new remote:

git remote add github <url>

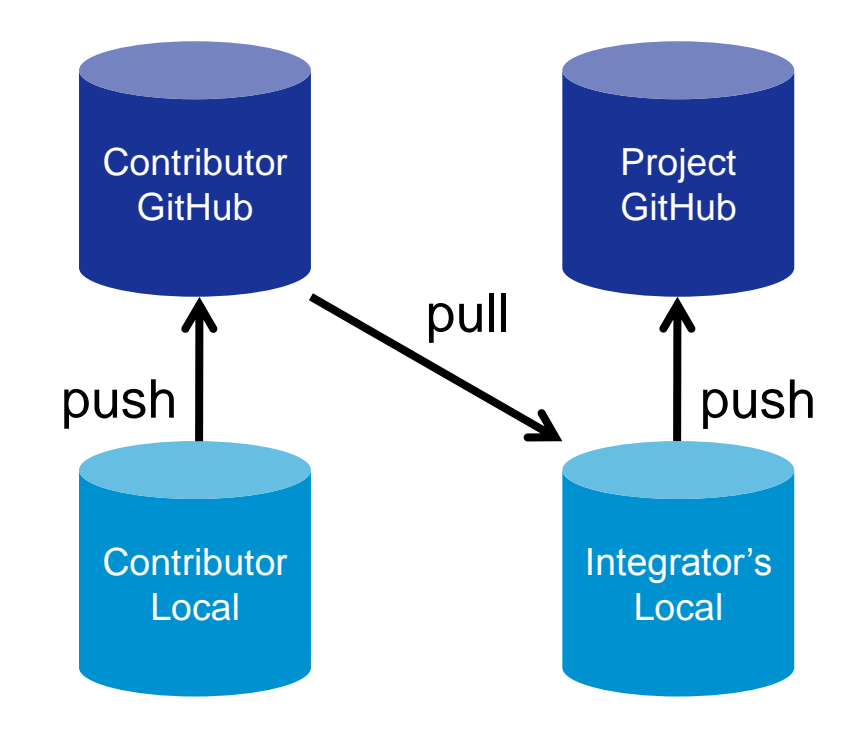

# **Refs**

- a ref is a SHA1 hash pointing to a git commit
- named refs are stored in .git/refs according to their fully qualified names

For example .git/refs/remotes/origin/master contains the (last known) SHA1 commit of the origins master branch

- special refs exist, e.g. HEAD which means the latest commit on the current branch
- relative commits can be accessed using a tilda For example HEAD~2 references two commits before HEAD
- ranges can be specified using double dots For example HEAD..HEAD~2
- branches and tags are just named refs Note branch refs can move, tags cannot

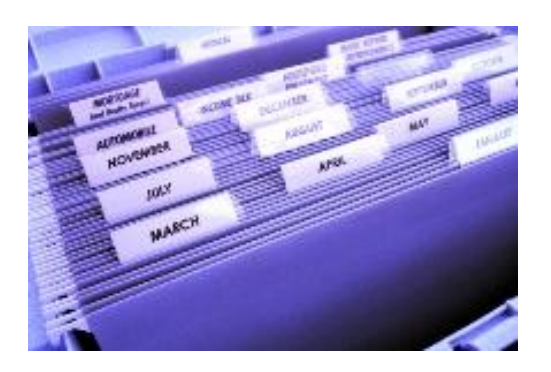

## **Tags**

- first class citizens in Git
- can be used to start new branches or simply mark milestones in the code's lifetime
- by default, "git tag" creates a simple named ref, essentially a branch that never moves
- better to create annotated tags using "git tag -a" or signed tags
- use "git describe --tags" to show how many commits you are past the last or supplied tag

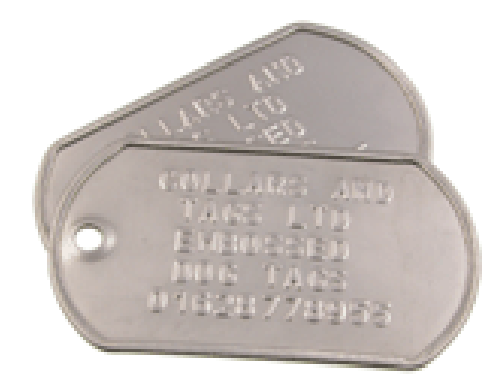

# **Common commands**

- Creating
	- git init
	- git clone
- Querying
	- git status
	- git show
	- git log
- Updating
	- git add
	- git commit
	- git fetch
	- git merge
	- git pull
- Undo
	- git reset
	- git clean
	- git revert
- Powertools
	- git rebase
	- git cherry-pick
	- git bisect
	- git stash
	- git blame

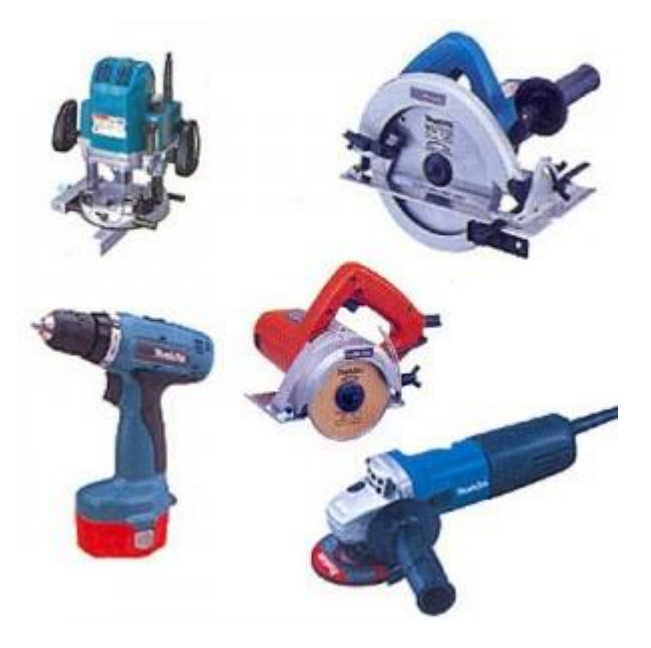

# **Subversion equivalents**

#### Old world New world

svn checkout <url> git clone <url> svn update git pull svn update -r <rev> git checkout <rev> svn revert git checkout svn add/rm/mv git add/rm/mv svn commit git commit

# **Merging**

- Happens whenever we "git pull" or "git merge"
- No Conflicts:
	- Git creates a new merge commit, if the merge is non-trivial.
	- If the merge is trivial, ie. just an update, it **Fast-Forwards** the commits
- Conflicts:
	- changes alter the same line of the same file
	- must be resolved before a merge commit can be created

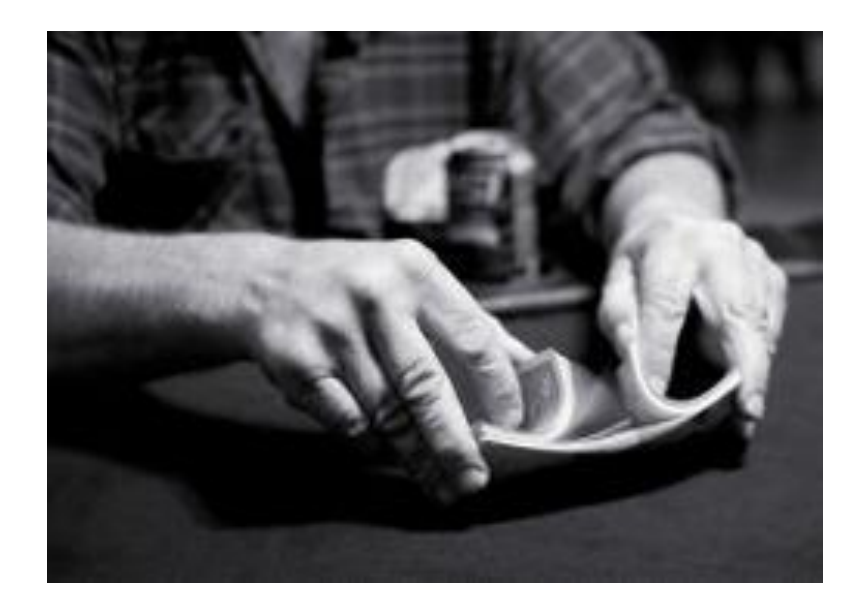

# **Merging**

- Git has pluggable merge strategies and many to choose from
- By default Git uses the 'recursive' strategy to perform a basic three-way merge. It applies it to whole files, and then to lines within files.

To do a basic three-way merge, you need three versions of a file. The versions A and B you want to merge, and a common ancestor O.

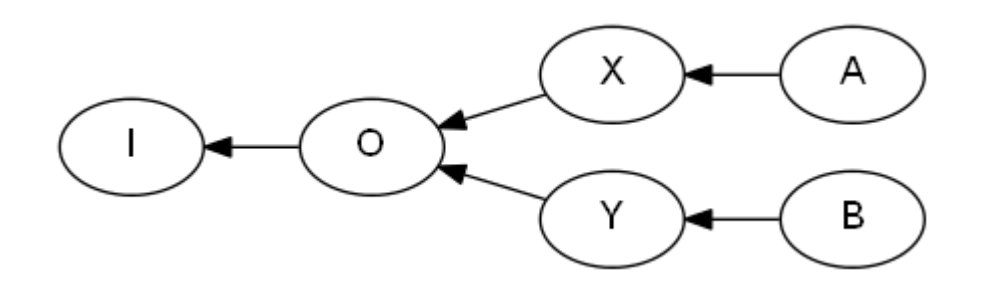

We want the file O, plus all the changes made from O to A and from O to B.

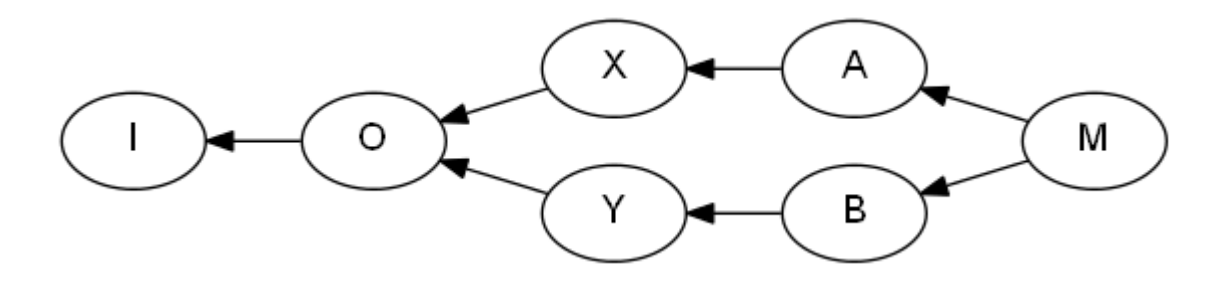

# **Merging: common strategies**

#### — **Fast-forward** (default trivial)

- simply replays the commits onto a common parent
- used, for example, to update a developer's remote copy
- use "--no-ff" if you explicitly want the merge in your history when doing "git pull" or "git merge"

#### — **Recursive** (default non-trivial)

— performs a basic three-way merge, unless there are multiple common ancestors, in which case it attempts to merge the ancestors and then use the result as a common base

#### — **Ours**

— abandon any conflicting changes in the feature branch, but keep them in the history

#### — **Subtree**

— for merging an independent project into a subdirectory of a superproject

# **Merging: Resolving conflicts**

— a merge (via git pull or git merge) may result in a conflict

 Auto-merging DemoServer/Java/pom.xml CONFLICT (content): Merge conflict in DemoServer/Java/pom.xml Auto-merging WebServer/Java/run.bat CONFLICT (content): Merge conflict in WebServer/Java/run.bat Auto-merging Bandwagon Examples.iws CONFLICT (delete/modify): Bandwagon Examples.iws deleted in 682a683d05f763bb246a 439033e3e1e63ccff7b6 and modified in HEAD. Version HEAD of Bandwagon Examples.iw s left in tree.

- while in a conflicted-merge state, the index holds three versions of each conflicted file: base, ours and theirs
- the conflicted files in the working tree also contain markers, showing the conflicted lines
	- "git status" will list all the modified files bought in by the non-conflicting commits. It will also list the conflicted files.
	- "git reset --hard" aborts the merge

# **Merging: Eclipse and EGit**

- 1. right click a conflicted file
- 2. select Team -> MergeTool
- 3. select the merge mode use HEAD (the last local version) of conflicting files" and click OK
- 4. the merge editor opens

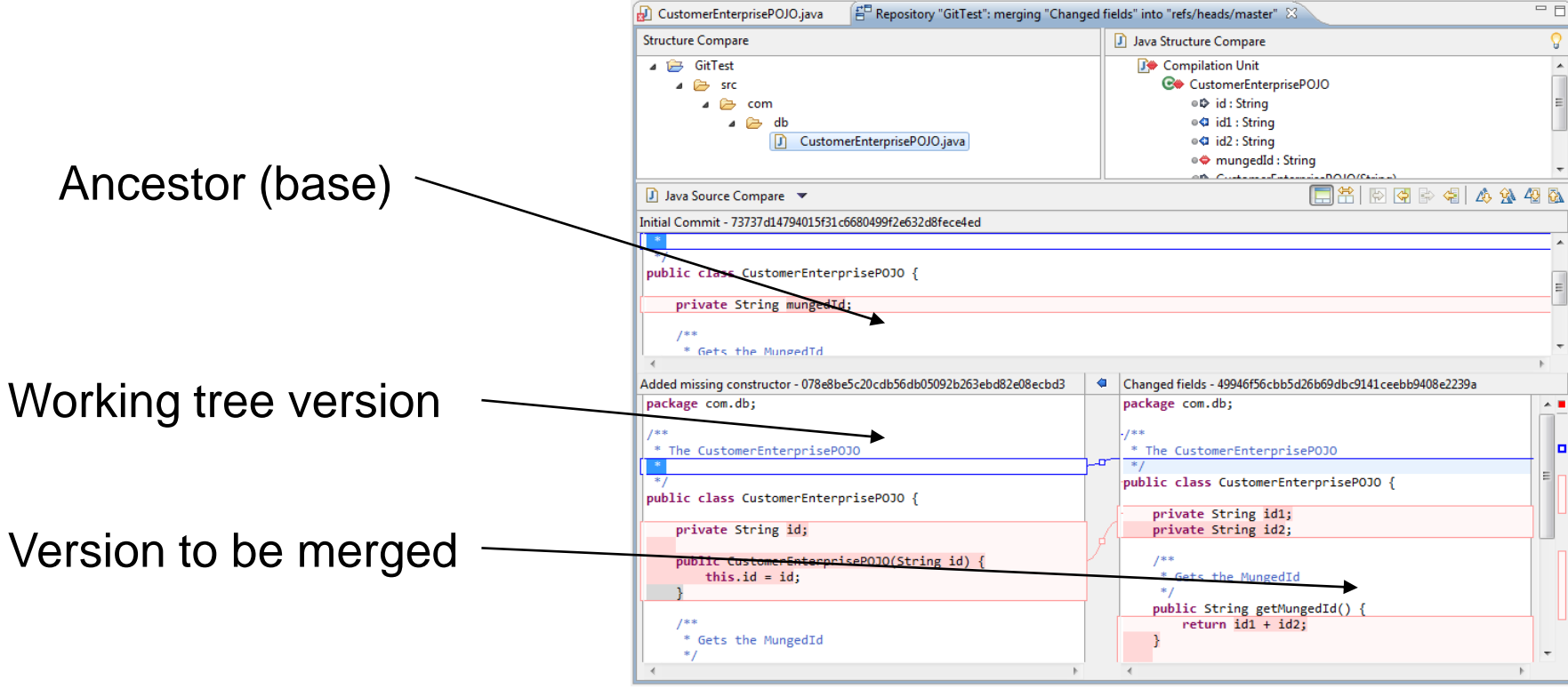

# **Rebasing**

- best thought of as re-writing history
- should not be done to commits already published!
- useful for cleaning up a noisy and confusing private history before publishing
	- especially if some bad intermediate commits may cause problems for tools such as "git bisect"
- the interactive rebase "git rebase -i" can be useful for squashing a series of recent commits into one bundle for publishing

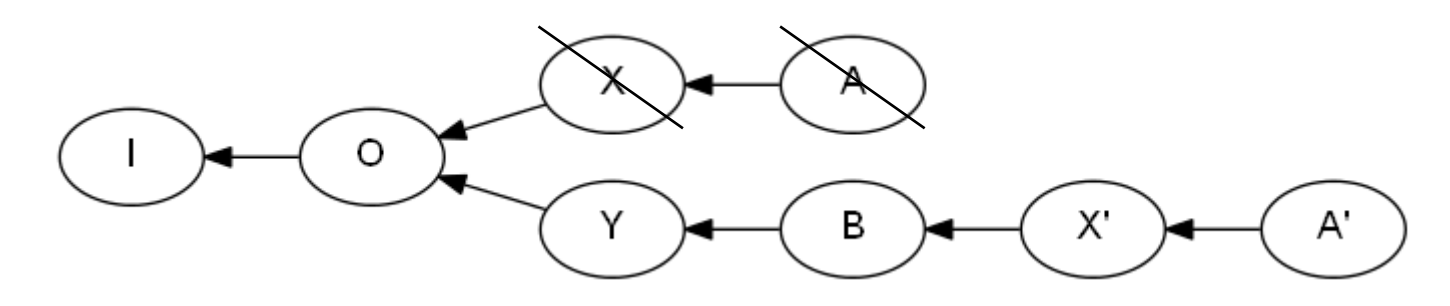

# **Cherry picking**

- allows you to "cherry-pick" one or more commits from within an arbitrary development line
- creates a new commit on top of your current HEAD
- if it cannot apply the change, conflicts are resolved similarly to "git merge"
- often an alternative to rebase, which can be thought of as a series of cherry-picks, followed by a branch reset

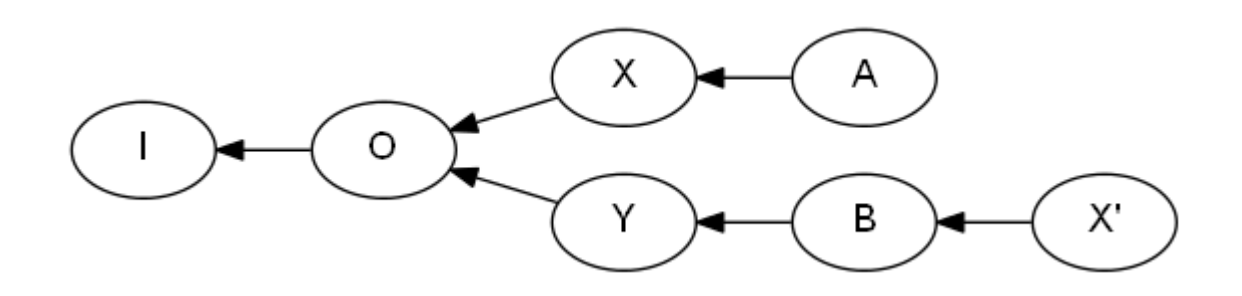

# **Visualisation**

- gitk included with git
- Run using "gitk" or "gitk --all" for all branches
- Eclipse EGit offers similar graph views in the History view For example, Team -> Show in History

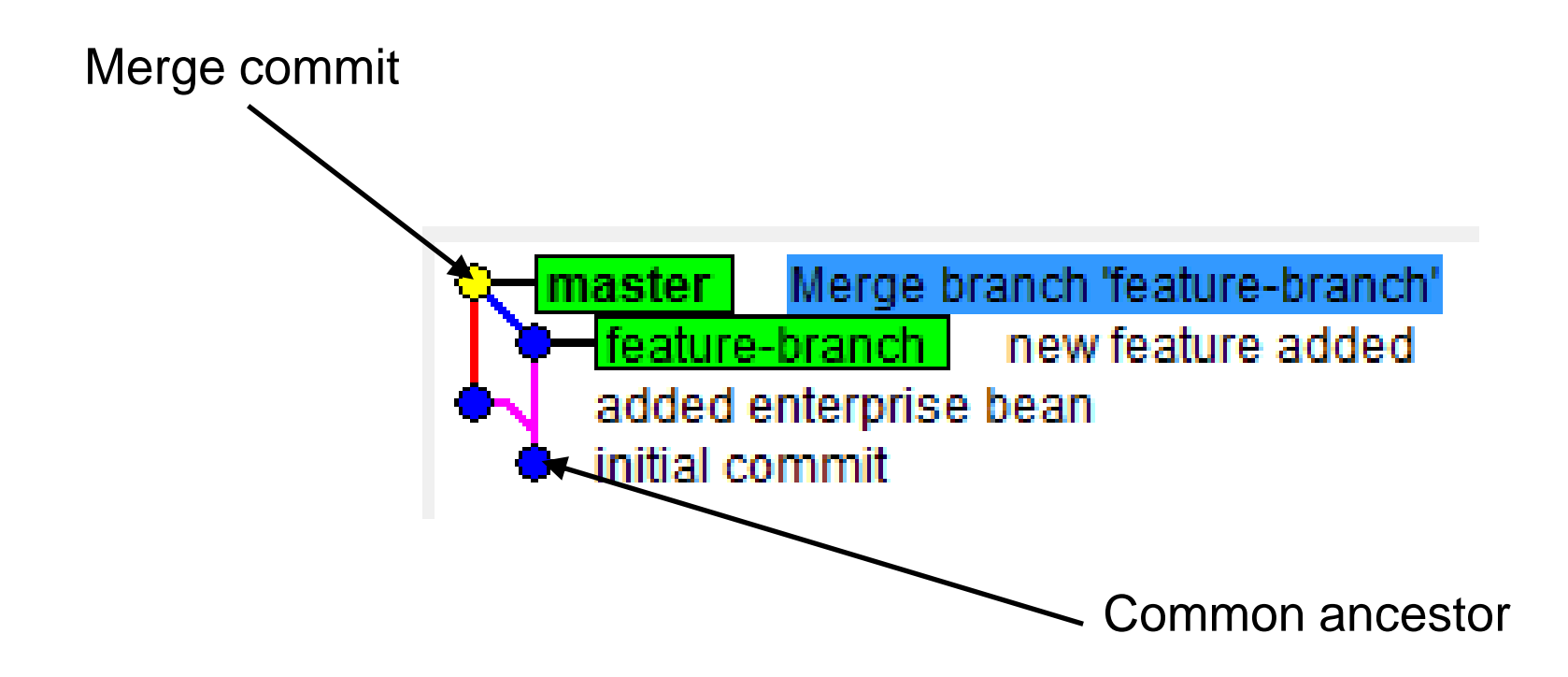

### **Renames**

- Git doesn"t record any rename tracking information at commit time
- Renames are detected using heuristics. To make sure this works, always commit moves separately from content changes.
- Use "git log --follow <filename>" to view the history of a file across renames

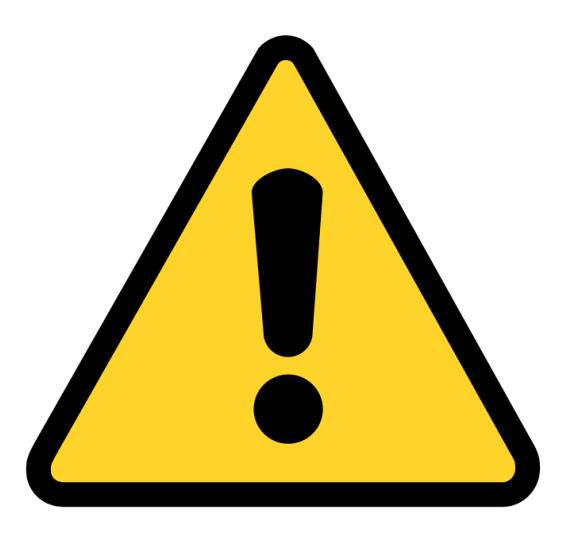

# **Workflow**

An ideal workflow for moderately sized teams would feature:

- **A stable "golden source" repository** that developers pull from and releases are cut from, that always builds
- **In-progress work is backed-up remotely**
	- this includes branches that may never make it into the golden source.

#### — **A Branch-per-task methodology**

- made practical by Git's full merge accounting and scalable architecture.
- **First class code reviews**
	- using a collaboration platform like GitHub, code review is a trivial add-on.

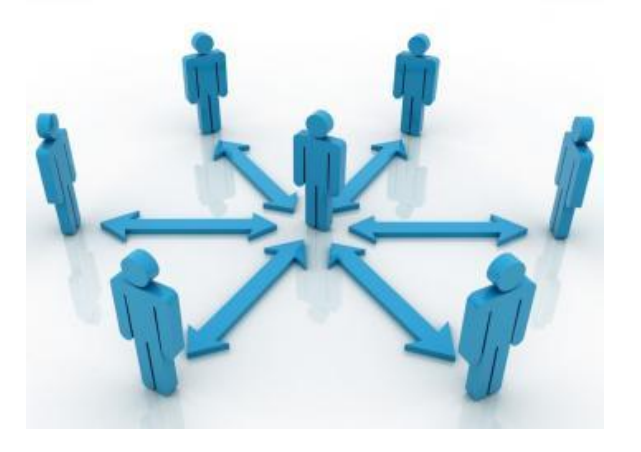

# **Workflow**

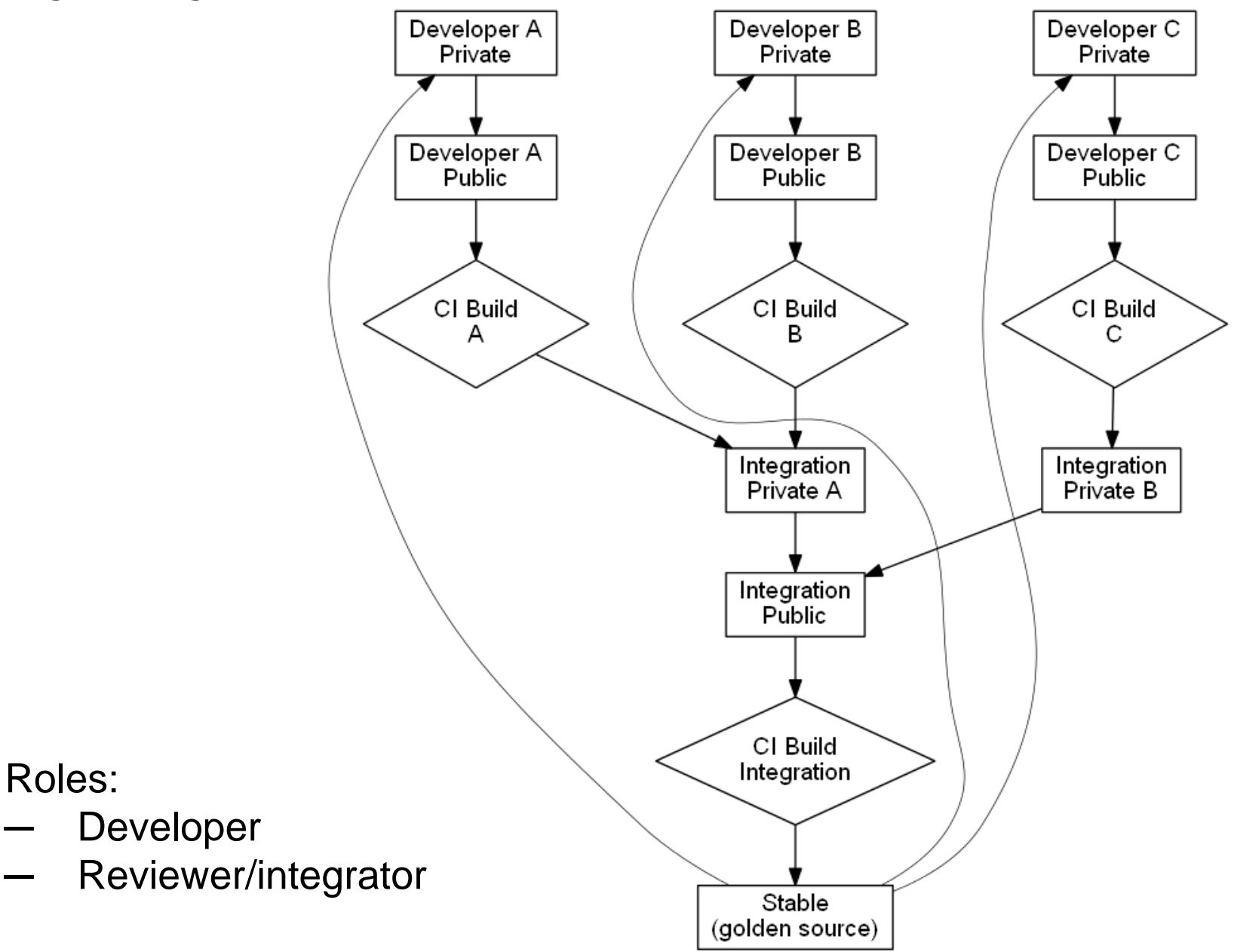

### **Best practice**

- all work should be done on ticket-linked branches
- commit and push regularly, especially after renames
- the person responsible for the pull request should resolve conflicts should their branch fall behind master
- work is not done and tickets are not closed, until code has at least made it to stable

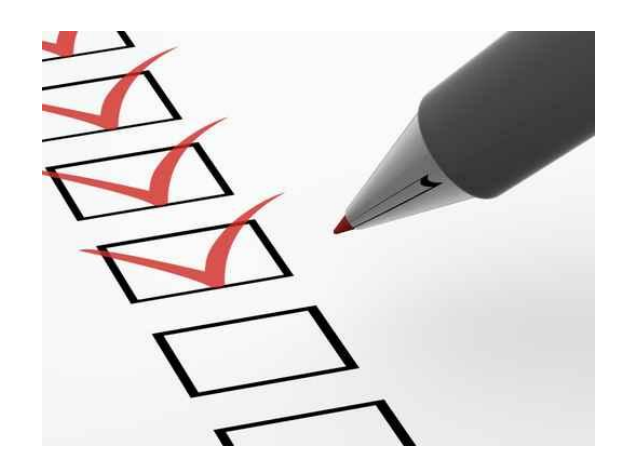

# **Setting up**

- 1. Set up your configuration:
	- git config --global user.name "Tim Williams"
	- git config --global user.email tim@timphilipwilliams.com
	- Three levels of config: system, global and local to the repository
	- You can view your configuration by doing "git config -l"
	- On Windows it is worth checking that "core.autocrlf" is set to false
- 2. Set up ssh keys:
	- ssh-keygen -t rsa
	- add your keys here %HOME%\.ssh\id\_rsa
	- private key should really have a password
- 3. Upload your public key to GitHub
	- taking care to avoid copy-paste errors!

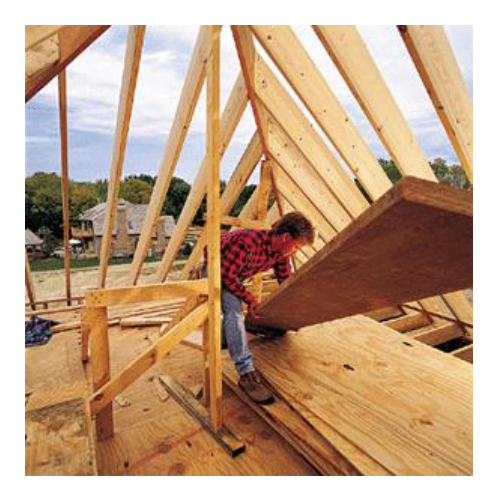

### **Resources**

- Details of various Git documents and books
	- <http://git-scm.com/documentation>
- Pro Git : the complete book
	- <http://git-scm.com/book>

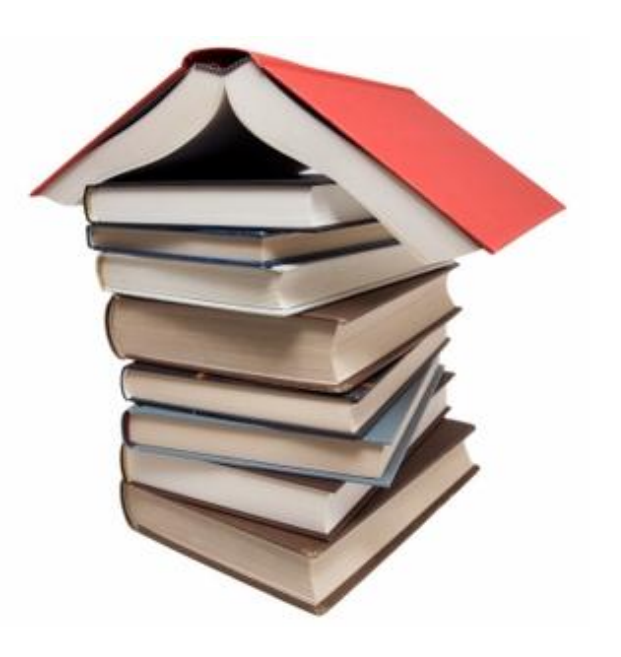